# 浙江省 2017 年 4 月高等教育自学考试

# Visual Basic 程 序设计试题

## 课程代码: 07759

请考生按规定用笔将所有试题的答案涂、写在答题纸上。

## 选择题部分

#### 注意事项:

1. 答题前,考生务必将自己的考试课程名称、姓名、准考证号用黑色字迹的签字笔或钢笔 填写在答题纸规定的位置上。

2. 每小题选出答案后,用 2B 铅笔把答题纸上对应题目的答案标号涂黑。 如需改动,用橡 皮擦干净后,再选涂其他答案标号。 不能答在试题卷上。

#### 一、判断题(本大题共 10 小题,每小题 1 分,共 10 分)

#### 判断下列各题,在答题纸相应位置正确的涂"A",错误的涂"B"。

- 1. 一个 Visual Basic 应用程序是由一个或几个工程文件组成。
- 2. 函数是对象的基本特征。
- 3. Trim 函数实现删除字符串前导和尾随空格符后的字符串。
- 4. 在循环体内,循环变量的值可以被改变。
- 5. Select Case 之测试表达式只能是变量名。
- 6. List1. Clear 中的 Clear 是事件。
- 7. 将通用对话框类型设置为"另存为"对话框,应修改 Action 属性。
- 8. 打开顺序文件,进行追加式的写操作,应该使用 Input。

#### 9. Click 是键盘事件。

- 10. Circle 方法用于绘制圆、椭圆、圆弧和扇行。
- 二、单项选择题(本大题共 10 小题,每小题 2 分,共 20 分)
	- 在每小题列出的四个备选项中只有一个是符合题目要求的,请将其选出并将"答题纸"的 相应代码涂黑。 错涂、多涂、少涂或未涂均无分。
- 11. 下列选项中不属于事件的是

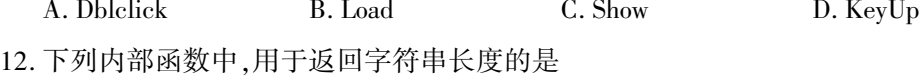

A. Len B. Left C. Right D. Lcase

07759# Visual Basic 程序设计试题 第 1 页(共 8 页)

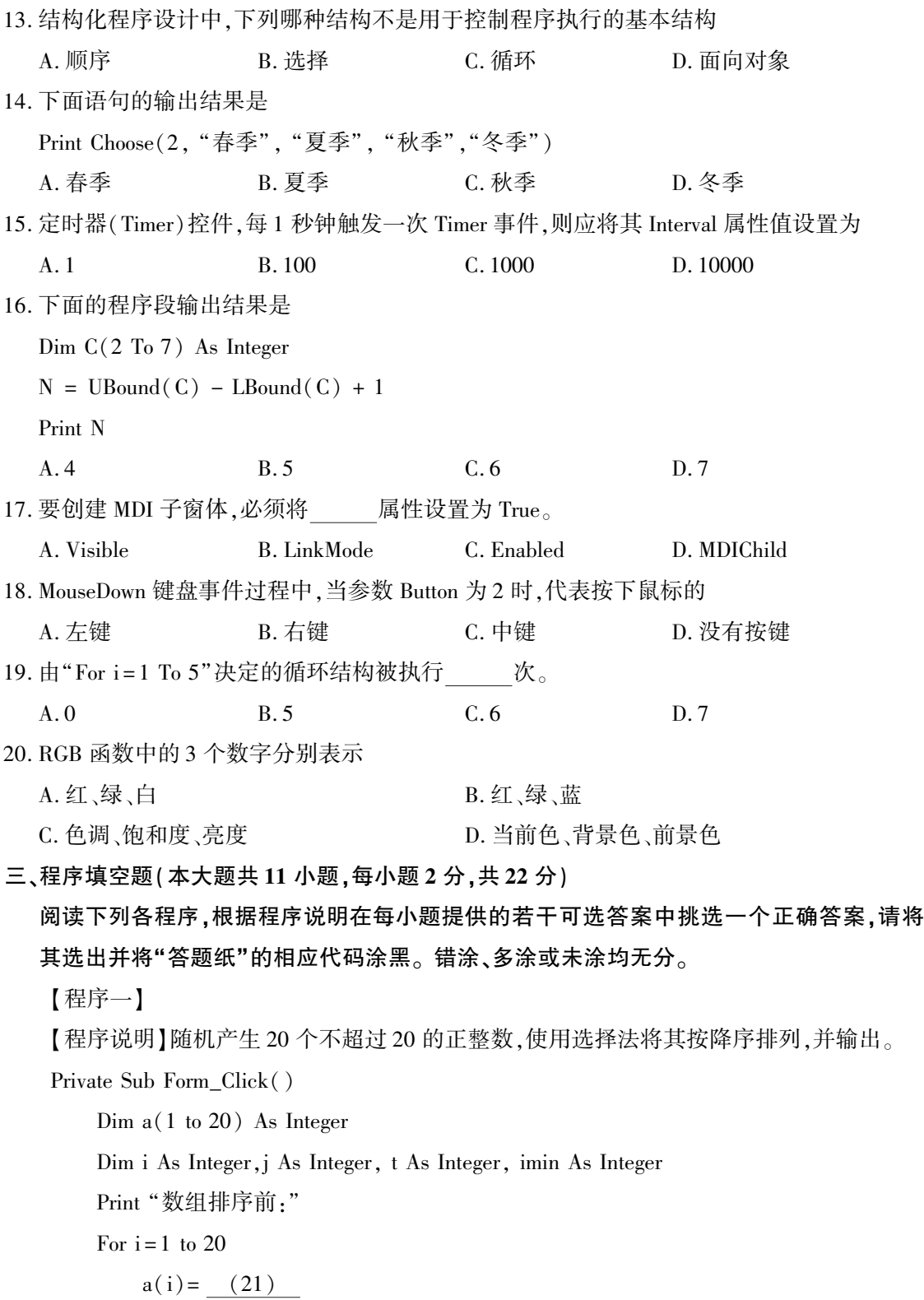

Next i

print  $a(i)$ ;

07759# Visual Basic 程序设计试题 第 2 页(共 8 页)

```
For i = 1 to (22)(23)
      for j = i to 20
        if a(\text{imin}) < a(j) then (24)
      next j
        (25)
       a(i) = a(imin)(26)
   Next i
   Print
   Print "数组排序后:"
   For i = 1 to 20
      Print a(i);
     (27)
End Sub
21. A. Int(Rnd*19) B. Int(Rnd*20) C. Int(Rnd*21) D. Int(Rnd*22)
22. A. 17 B. 18 C. 19 D. 20
23. A. imin = i B. imin = i-1 C. imin = i+1 D. imin = i-2
24. A. imin = j-1 B. imin = j C. imin = j+1 D. imin = j+225. A. t = a(i-1) B. t = a(i) C. t = a(i+1) D. t = a(i+2)26. A. t = a(imin) B. t = a(imin-1) C. a(imin) = t D. a(imin) = t-127. A. end B. Next i G. exit D. end if
```
## 【程序二】

【程序说明】某快递公司,邮寄包裹的运费和重量的关系如下:1 公斤及以内 10 元;若重量 超过 1 公斤,每公斤的续重价格是 9 元;若重量超过 10 公斤,则每公斤的续重价格是 8 元。 编程实现根据输入的重量计算出应付的运费。 程序运行界面如下。

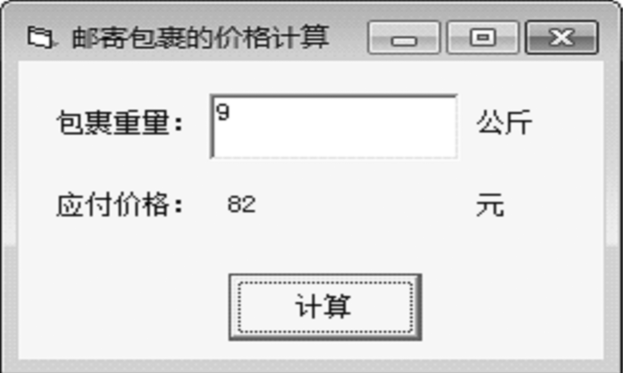

07759# Visual Basic 程序设计试题 第 3 页(共 8 页)

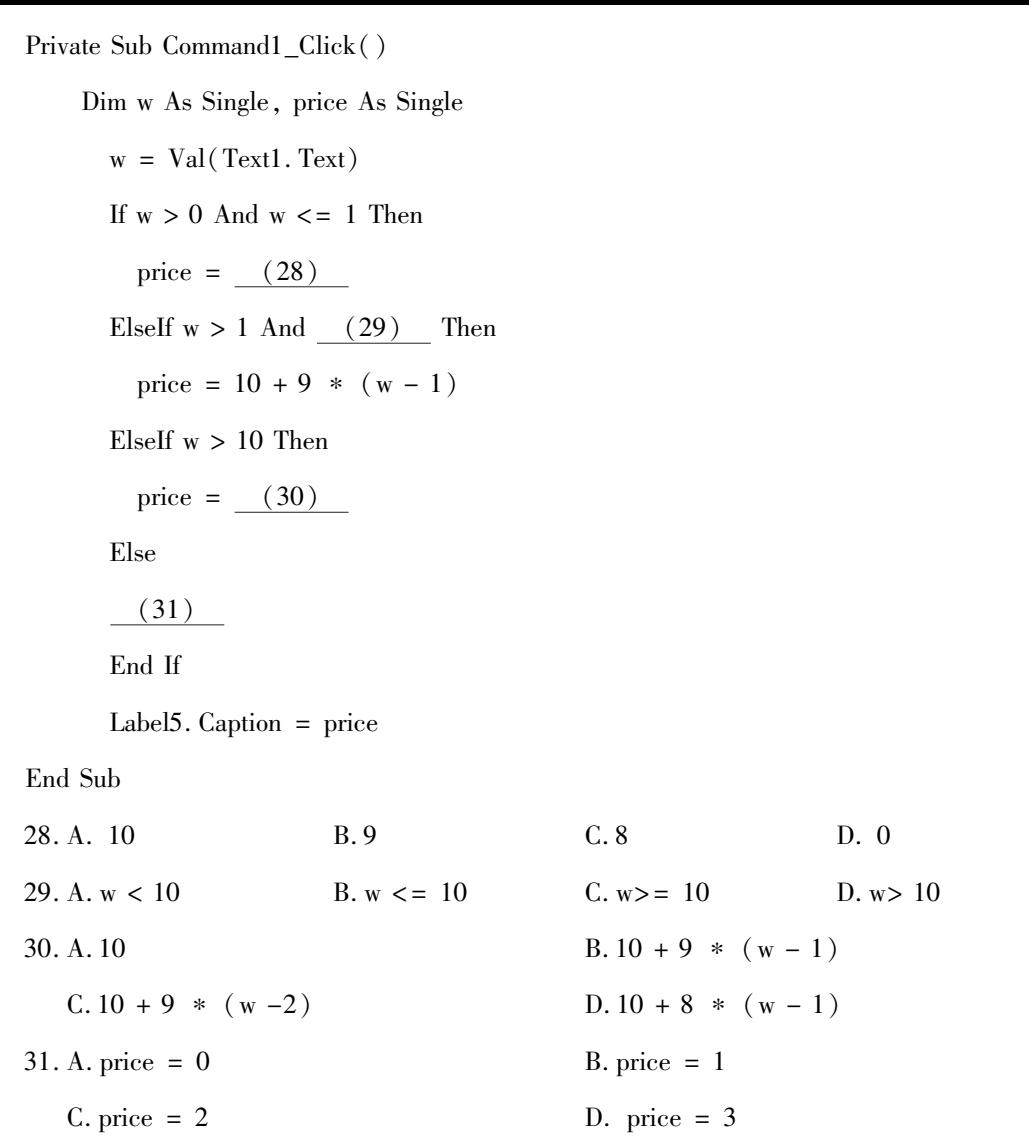

四、程序阅读题(本大题共 11 小题,每小题 2 分,共 22 分)

阅读下列各程序并回答问题,在每小题提供的若干可选答案中挑选一个正确答案,请将其 选出并将"答题纸"的相应代码涂黑。错涂、多涂或未涂均无分。

【程序一】

Private Sub Form\_Click()

Form1. Cls

Dim n As Integer, m As Double

n = Val(InputBox("输入一个整数" ))

 $m = fac(n)$ 

Print m

07759# Visual Basic 程序设计试题 第 4 页(共 8 页)

End Sub

Private Function fac(n) As Double If  $n < 0$  Then fac  $= -1$ Exit Function End If If  $n = 0$  Or  $n = 1$  Then fac  $= 1$ Else  $fac = n * fac(n - 1)$ End If End Function 32. 单击窗体,输入-2,窗体上显示 A.  $-2$  B.  $-1$  C. 0 D. 1 33. 单击窗体,输入 0,窗体上显示 A.  $-2$  B.  $-1$  C. 0 D. 1 34. 单击窗体,输入 1,窗体上显示 A.  $-2$  B.  $-1$  C. 0 D. 1 35. 单击窗体,输入 3,窗体上显示 A. 3 B. 4 C. 6 D. 1 【程序二】 Private Sub Form\_Click() Dim a As Single, b As Single, c As Single  $a = Text1$ . Text: $b = Text2$ . Text: $c = Text3$ . Text Label1. Caption =  $Str(2a+sqrt(b)+3*c*c)$ End Sub 36. 在 Text1、Text2、Text3 中依次输入 1、4、2 后,单击窗体时 Label1 的显示结果是 A. 10 B. 16 C. 17 D. 18 37. 在 Text1、Text2、Text3 中依次输入 2、1、0 后,单击窗体时 Label1 的显示结果是 A. 5 B. 6 C. 7 D. 8

07759# Visual Basic 程序设计试题 第 5 页(共 8 页)

38. 在 Text1、Text2、Text3 中依次输入 5、100、3 后,单击窗体时 Label1 的显示结果是 A.  $/$  B. 4 C. 4/ D. 18 39. 在 Text1、Text2、Text3 中依次输入 4、4、1 后,单击窗体时 Label1 的显示结果是 A. 4 B. 8 C. 4/ D. 13 【程序三】 Private Sub Form\_Load()  $Option1(0)$ . Value = False  $Option1(1)$ . Value = False  $Option1(2)$ . Value = False End Sub Private Sub Option1\_Click(Index As Integer) Select Case Index Case 0  $Check1(0)$ . Value = 1:  $Check1(1)$ . Value = 0 Case 1  $Check1(0)$ . Value = 0:  $Check1(1)$ . Value = 1 Case 2  $Check1(0)$ . Value = 1:  $Check1(1)$ . Value = 1 End Select If  $\text{Check1}(0)$ . Value = 1 Then Print "hello"; If  $Check1(1)$ . Value = 1 Then Print "Visual Basic!" End Sub 40. 程序运行时,单击 Option1(0)后,窗体上的显示结果 A. hello B. Visual Basic! C. helloVisual Basic! D. 空白 41. 程序运行时,单击 Option1(1)后,窗体上的显示结果 A. hello B. Visual Basic! C. helloVisual Basic! D. 空白 42. 程序运行时,单击 Option1(2)后,窗体上的显示结果 A. hello B. Visual Basic! C. helloVisual Basic! D. 空白

07759# Visual Basic 程序设计试题 第 6 页(共 8 页)

# 非选择题部分

注意事项:

用黑色字迹的签字笔或钢笔将答案写在答题纸上,不能答在试题卷上。

### 五、程序设计题(本大题共 3 小题,第 43 小题 10 分,第 44、45 小题各 8 分,共 26 分)

43. 定义一个 3 行 4 列的二维数组,然后随机产生 10-20 之间的整数赋值给数组元素,并以矩 阵的形式将该数组在窗体上输出。 程序在 Command1\_Click()事件中。 程序运行结果可参 考下图。

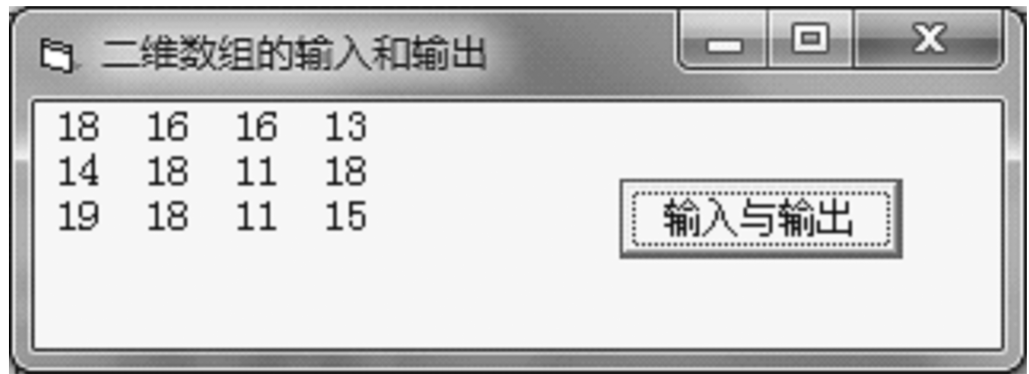

44. 利用 Line 方法在窗体上绘制函数 y = sin(3x) cos(4x) 在区间 [-π, π] 之间的曲线, 运行程 序,单击窗体,即可在窗体上绘制如下图所示的曲线。

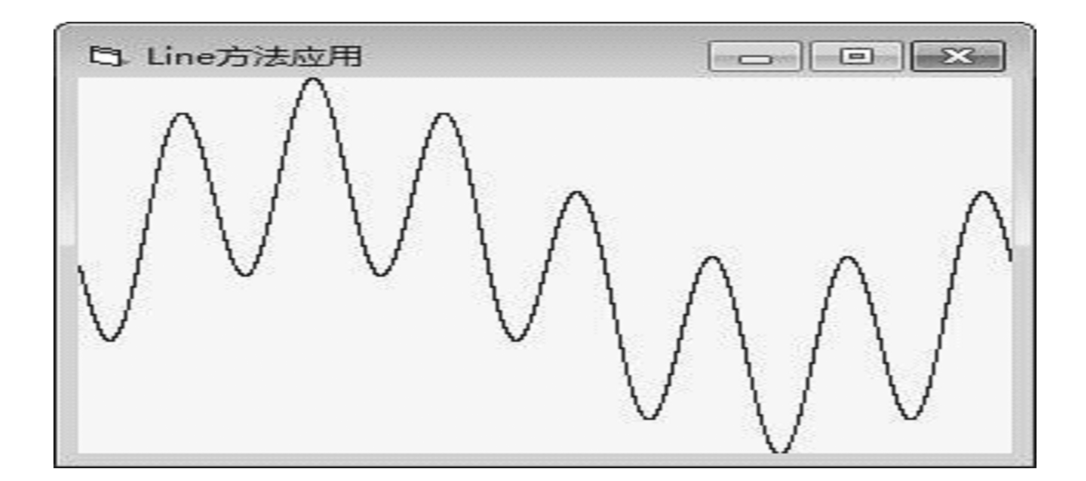

45. 读取 D 盘下 Student. txt 文件中的内容,并将读取的数据显示在窗体上。 Student. txt 文件中 的内容格式如下图所示。

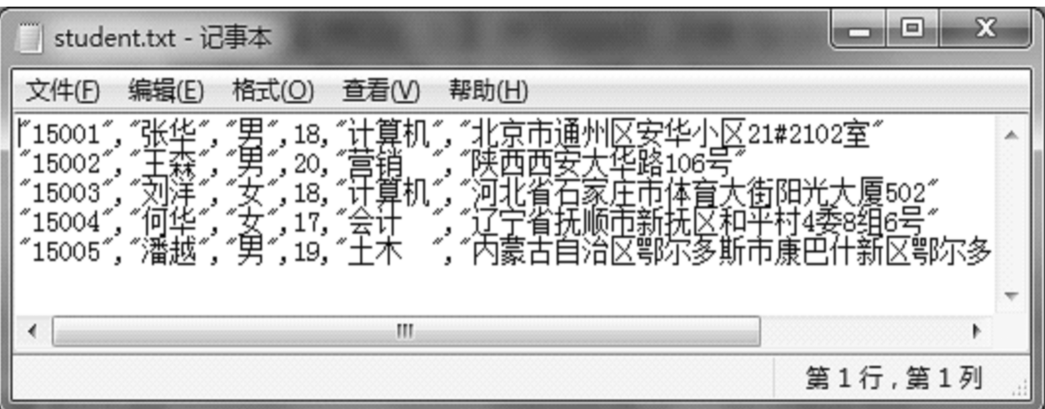